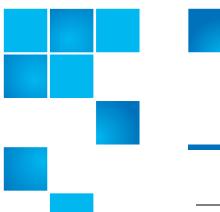

# **Product Bulletin 64**

| Product | StorNext® 4.1 and all prior versions    |
|---------|-----------------------------------------|
| Summary | Recommendation for saving StorNext logs |
| Date    | February 2011                           |

### **Problem**

Resolving issues involving StorNext sometimes requires old log data to be available. For example: A problem accessing data on a tape may require logs from the time the tape was written. (This issue does not apply to StorNext File System-only systems without Storage Manager.)

#### **Symptoms**

The default logging configuration saves data for approximately one month, depending on activity levels. Quantum recommends that log data be kept for a minimum of two years.

#### Solution

Configure "cron" to periodically copy log files to a managed directory from which they will be stored. The following steps cause TSM and MSM tac log files to be stored.

A new storage manager class named \_snsm\_log\_backup will be created, which will require additional media or sdisk space. The size of the data stored depends on activity levels. The backed-up logs will be compressed to approximately 1/20th of their original size before being stored.

Identify the managed file system containing the .ADIC\_INTERNAL\_BACKUP directory (typically /stornext/snfs1.) See the BACKUPFS environment variable in /usr/adic/TSM/config/fs\_sysparm to determine the directory. Change /stornext/snfs1 (or whatever your directory is named) as necessary to the appropriate file system name.

- 1 If this is a High Availability (HA) configuration, perform the following mkdir on both MDCs:
  - # mkdir -p /stornext/snfs1/.SNSM LOG BACKUP/`/bin/hostname`

- 2 fsaddclass and fsaddrelation must be done on only the active MDC:
  - # fsaddclass -d 1 -f i -m 5 snsm log backup
- 3 fsaddrelation may need to unmount or mount /stornext/snfs1, depending on file system contents. The following command is all one line with a space after -c.
  - # fsaddrelation /stornext/snfs1/.SNSM\_LOG\_BACKUP -c
    \_snsm\_log\_backup
- 4 Modify the DEF\_SIZE environment variable in /usr/adic/util/ sn\_log\_update.cfg (in an HA configuration this must be done on both MDCs ):

Old:

# Default size at which logs are rolled (in bytes)
DEF\_SIZE=2000000

New:

# Default size at which logs are rolled (in bytes)
DEF SIZE=10000000

- 5 Save the original crontab for user "tdlm" so it may be restored if an error occurs while updating the tdlm crontab entry:
  - # /usr/bin/crontab -1 -u tdlm > /tmp/crontab.tdlm.save
- 6 Replace the existing tdlm crontab sn\_log\_update entry using "/usr/bin/crontab -e -u tdlm" on the active MDC. The following command is all one line. There is a space preceding every hyphen (-), every occurrence of /usr/adic and every occurrence of /stornext/snfs1.

55 \* \* \* \* /usr/adic/www/bin/cmdwrap

- -NO END OF FILE /usr/adic/util/sn log update
- -s /stornext/snfs1/.SNSM\_LOG\_BACKUP/`/bin/hostname` /usr/adic; /usr/adic/www/bin/cmdwrap
- -NO\_END\_OF\_FILE /bin/gzip /stornext/snfs1/.SNSM\_LOG\_BACKUP/`/bin/hostname`/?SM/logs/tac/tac\_00.??:??:20??:??:??

**Important**: For systems running StorNext 4.x, replace /usr/adic/www/bin/cmdwrap with /usr/adic/gui/bin/cmdwrap in both instances above.

Caution: These changes may need to be reapplied if StorNext is reinstalled or upgraded. This includes the cmdwrap modification above if systems are upgraded from StorNext 3.x to StorNext 4.x.

## **Contacting Quantum**

More information about StorNext is available on the Quantum Service and Support website at <a href="www.quantum.com/ServiceandSupport">www.quantum.com/ServiceandSupport</a>. The Quantum Service and Support website contains a collection of information, including answers to frequently asked questions (FAQs). You can also access software, firmware, and drivers through this site.

For further assistance, contact the Quantum Technical Assistance Center:

| North America              | +1 800-284-5101 Option 5          |
|----------------------------|-----------------------------------|
| EMEA                       | 00800 9999 3822                   |
| Online Service and Support | www.quantum.com/OSR               |
| World Wide Web             | www.quantum.com/ServiceandSupport |

(Local numbers for specific countries are listed on the Quantum Service and Support Website.)